Installation example of ITCAM for Transactions - WRT agent 7.4.0.2 on Windows 2019

I didn't copy all screens, just the ones that seem important to share its info with you.

WRT = Web Response Time (product code T5) agent RRT = Robotic Response Time (product code T6) agent

Steps followed:

- A) Install first ITM v6.3.0.7 **NT agent**
- B) Install WRT t5 7.4.0.1
- C) Upgrade WRT t5 to 7.4.0.2
- D) Upgrade WRT t5 to 7.4.0.2.14
- E) Install RRT T6 agent

Remark: if you want to install only RRT agent for example, steps B) to D) can be skipped.

#### A) Install ITM v6.3.0.7 NT agent Setup.exeWINDOWS Manage File Home Share View **Application Tools** ← → v ↑ B « Local Disk (C:) > INSTALL\_PACKAGES > ITM\_V6.3.0.7\_AGT\_MP\_ML.tar { ITM\_V6.3.0.7\_AGT\_MP\_ML } WINDOWS ↓ ひ Search WIND results Size Name Date modified Type **III** KR2MSMAN.txt 21/08/2017 22:10 **Text Document** 1 KB tmp **E KR2WICMA.exe** 21/08/2017 22:09 Application 1,003 KB  $\Box$  This PC KR3JSTMS.jar 21/08/2017 22:10 Executable Jar File 25 KB 3D Objects KR3JSTPS.jar 21/08/2017 22:11 Executable Jar File 202 KB KR3JSTPW.jar Desktop 21/08/2017 22:10 Executable Jar File 173 KB KR3MSMAN.bd 21/08/2017 22:11 **Text Document** 1 KB Documents **E** KR3WICMA.exe 21/08/2017 22:11 Application 989 KB Downloads & KR4JSTMS.jar 21/08/2017 22:09 Executable Jar File 23 KB Music KR4JSTPS.jar 21/08/2017 22:11 Executable Jar File 182 KB  $Pictures$ 21/08/2017 22:10 Executable Jar File 154 KB Open **国** Videos 21/08/2017 22:11 **Text Document** 1 KB Run as administrator Local Disk (C:) 21/08/2017 22:11 Application 986 KB Troubleshoot compatibility Clevel 21/08/2017 22:11 Executable Jar File 21 KB  $\overline{\phantom{1}}$  $7 - \mathsf{Z}$ ip 21/08/2017 22:10 Executable Jar File 146 KB DB<sub>2</sub> CRC SHA  $\mathcal{E}$ 21/08/2017 22:09 Executable Jar File 127 KB  $etc$ Edit with Notepad++ 21/08/2017 22:11 **Text Document** 1 KB **BM △** Share 21/08/2017 22:10 Application 984 KB inetpub Restore previous versions 21/08/2017 22:11 Executable Jar File 36 KB INSTALL\_PAC  $\mathcal{E}$ Send to 21/08/2017 22:10 Executable Jar File 320 KB PerfLogs 21/08/2017 22:09 Executable Jar File 271 KB Cut 21/08/2017 22:10 1 KB Program Files **Text Document** Copy 21/08/2017 22:10 Application 1.001 KB Program Files Create shortcut 21/08/2017 22:10 Application 15,400 KB rdfix Delete 21/08/2017 22:10 Application 1.703 KB scanutility Rename 21/08/2017 22:11 **Text Document** 1 KB SEP\_Install **BMP** File 959 KB 21/08/2017 22:11 Properties  $temp$ Application 21/08/2017 22:10 971 KB setuplexe  $\Box$ tmp 06/09/2017 15:41 Setup.ini Configuration sett... 4<sub>KB</sub> Users setup.isn 21/08/2017 22:11 ISN File 72 KB Π silent\_agent.txt 21/08/2017 22:11 **Text Document** 23 KB **Windows** TMV620.msi 21/08/2017 22:11 Windows Installer ... 15,844 KB export (\\tank) (T:) 88 items 1 item selected 970 KB

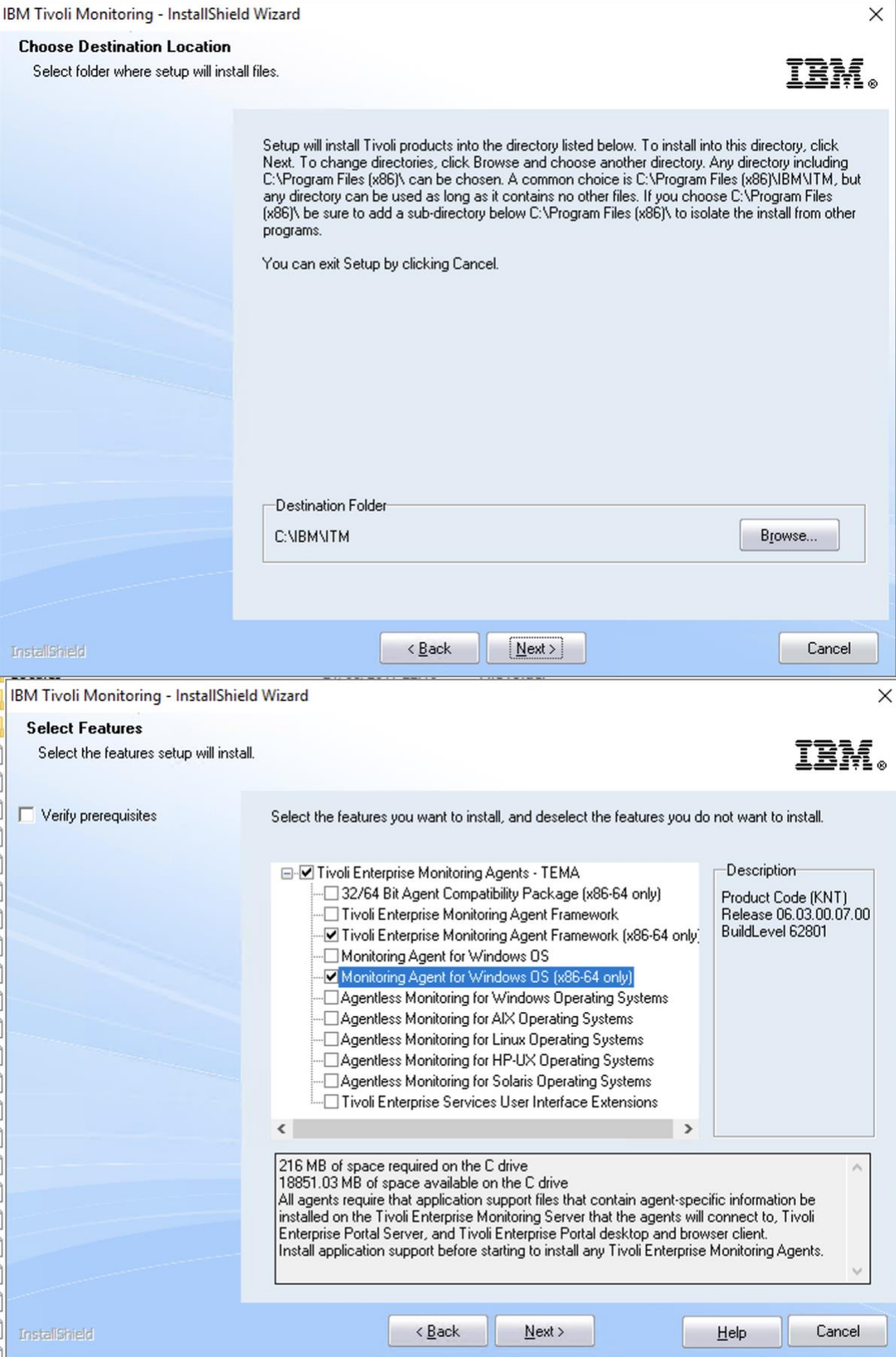

### NT agent installed:

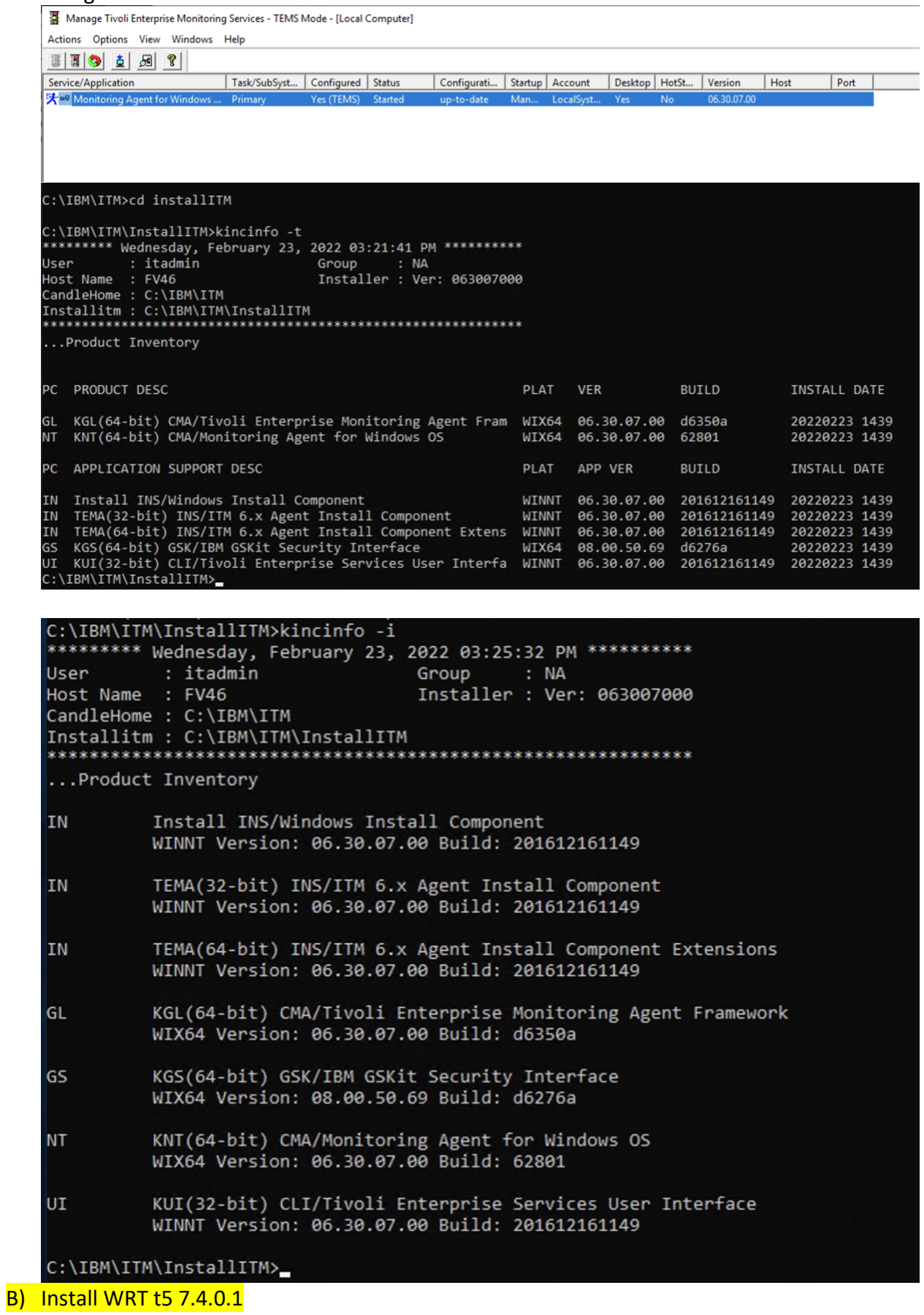

### Prereqs : download and install Winpcap first (it's a prereq for WRT agent); then install WRT agent

This PC  $\rightarrow$  Local Disk (C:)  $\rightarrow$  INSTALL\_PACKAGES  $\rightarrow$ 

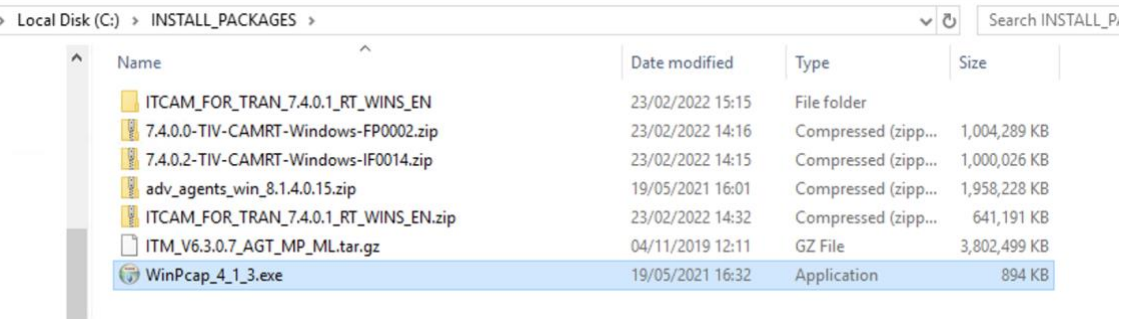

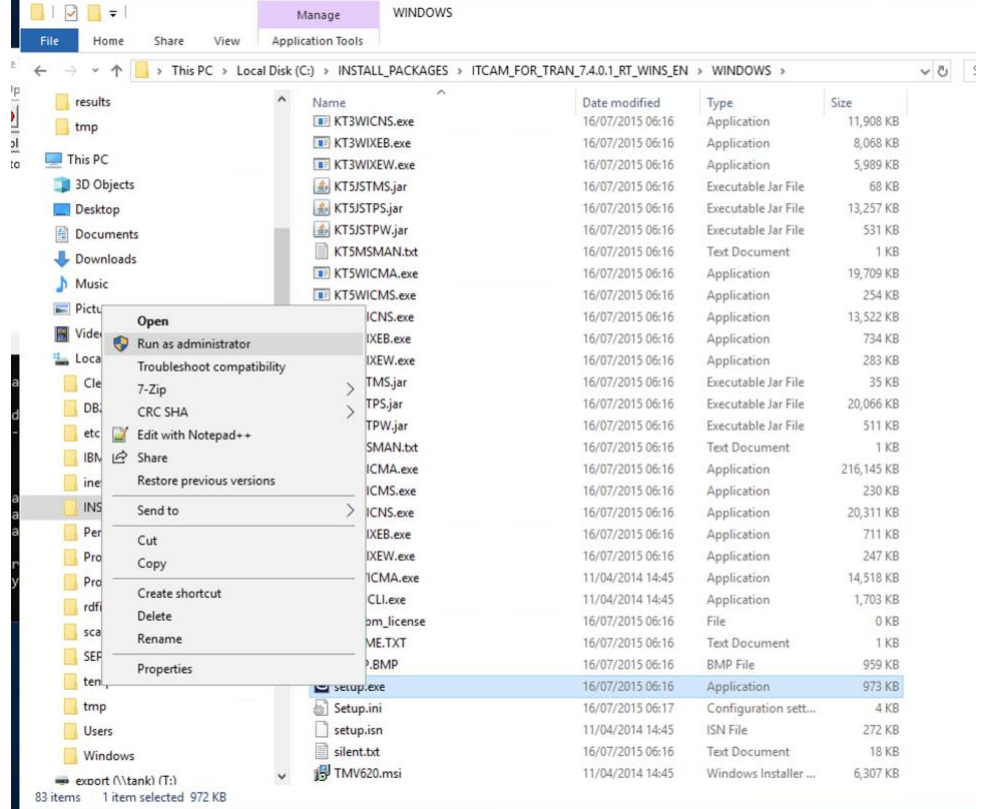

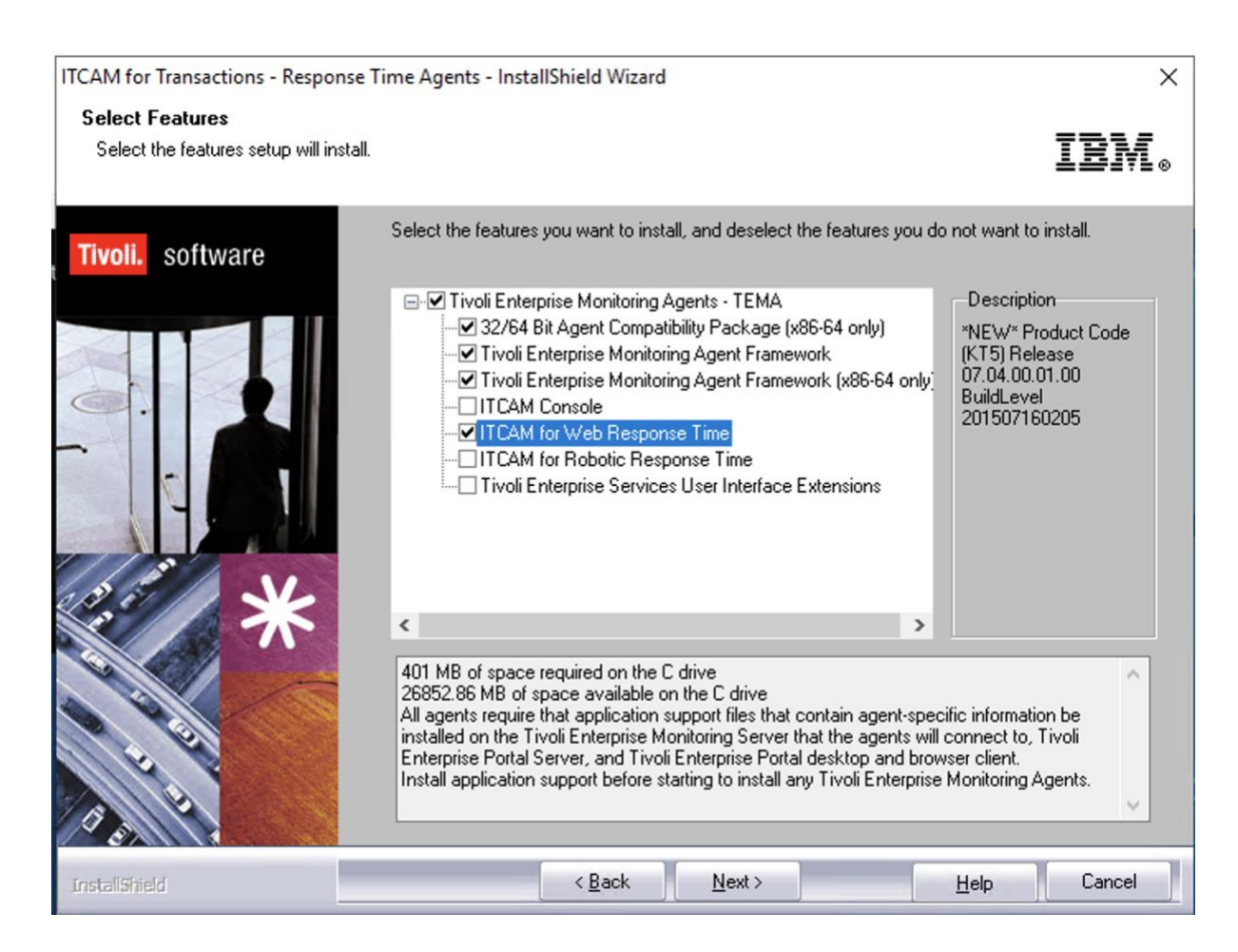

#### It fails with:

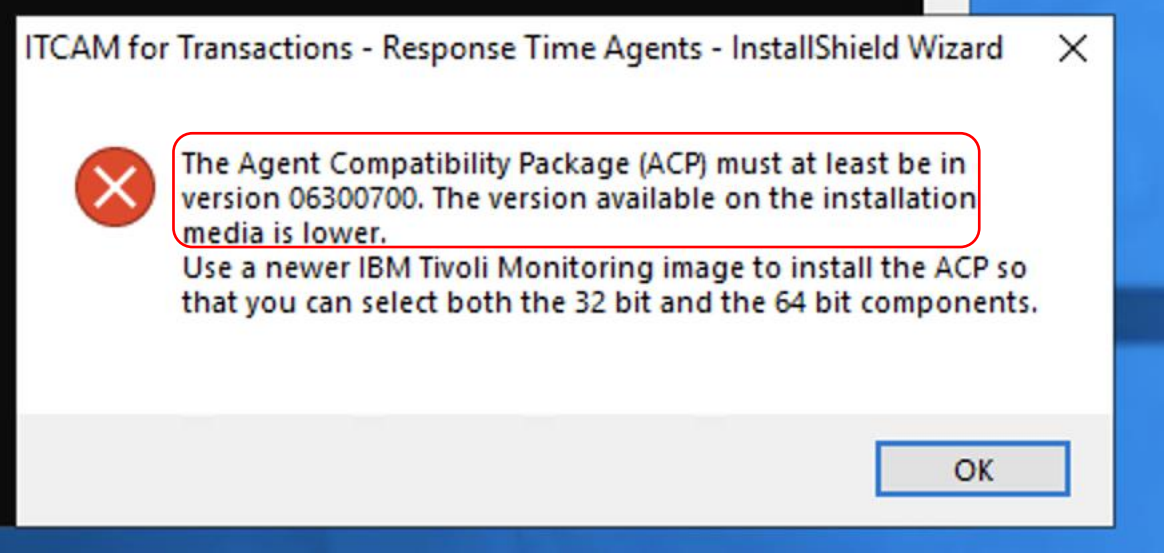

Because of the above error with ACP, I launched again ITM 6307 agent installer, and installed the ACP component:

IBM Tivoli Monitoring - InstallShield Wizard

**Select Features TBM.** Select the features setup will install.  $\nabla$  Verify prerequisites Select the features you want to install, and deselect the features you do not want to install. Description E-V Tivoli Enterprise Monitoring Agents - TEMA ₹Ø 32/64 Bit Agent Compatibility Package (x86-64 only) \*NEW\* Product Code V Tivoli Enterprise Monitoring Agent Framework (KAC) Release 06.03.00.07.00 V Tivoli Enterprise Monitoring Agent Framework (x86-64 only) BuildLevel Monitoring Agent for Windows OS 201612161149 Monitoring Agent for Windows DS (x86-64 only) ⊡ Agentless Monitoring for Windows Operating Systems □ Agentless Monitoring for AIX Operating Systems ⊡ Agentless Monitoring for Linux Operating Systems - Agentless Monitoring for HP-UX Operating Systems ⊡ Agentless Monitoring for Solaris Operating Systems □ Tivoli Enterprise Services User Interface Extensions  $\overline{\phantom{a}}$  $\rightarrow$ 251 MB of space required on the C drive ٨ 17167.35 MB of space available on the C drive<br>All agents require that application support files that contain agent-specific information be installed on the Tivoli Enterprise Monitoring Server that the agents will connect to, Tivoli Enterprise Portal Server, and Tivoli Enterprise Portal desktop and browser client. Install application support before starting to install any Tivoli Enterprise Monitoring Agents. < Back  $Next$ Help Cancel InstallShield

IBM Tivoli Monitoring - InstallShield Wizard

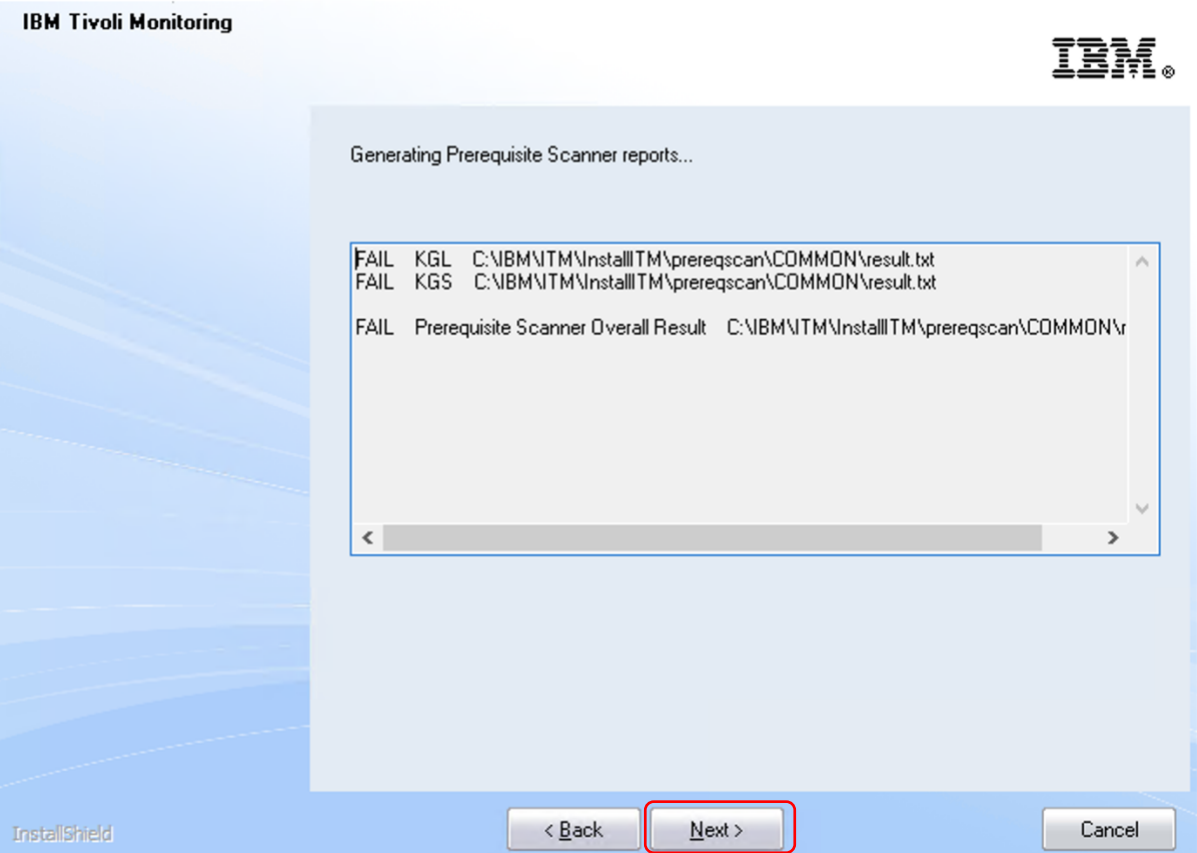

×

 $\times$ 

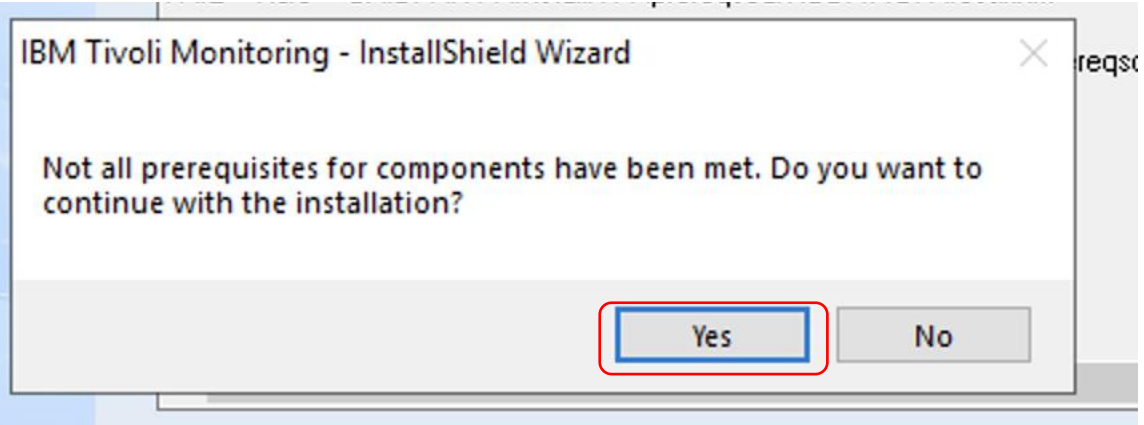

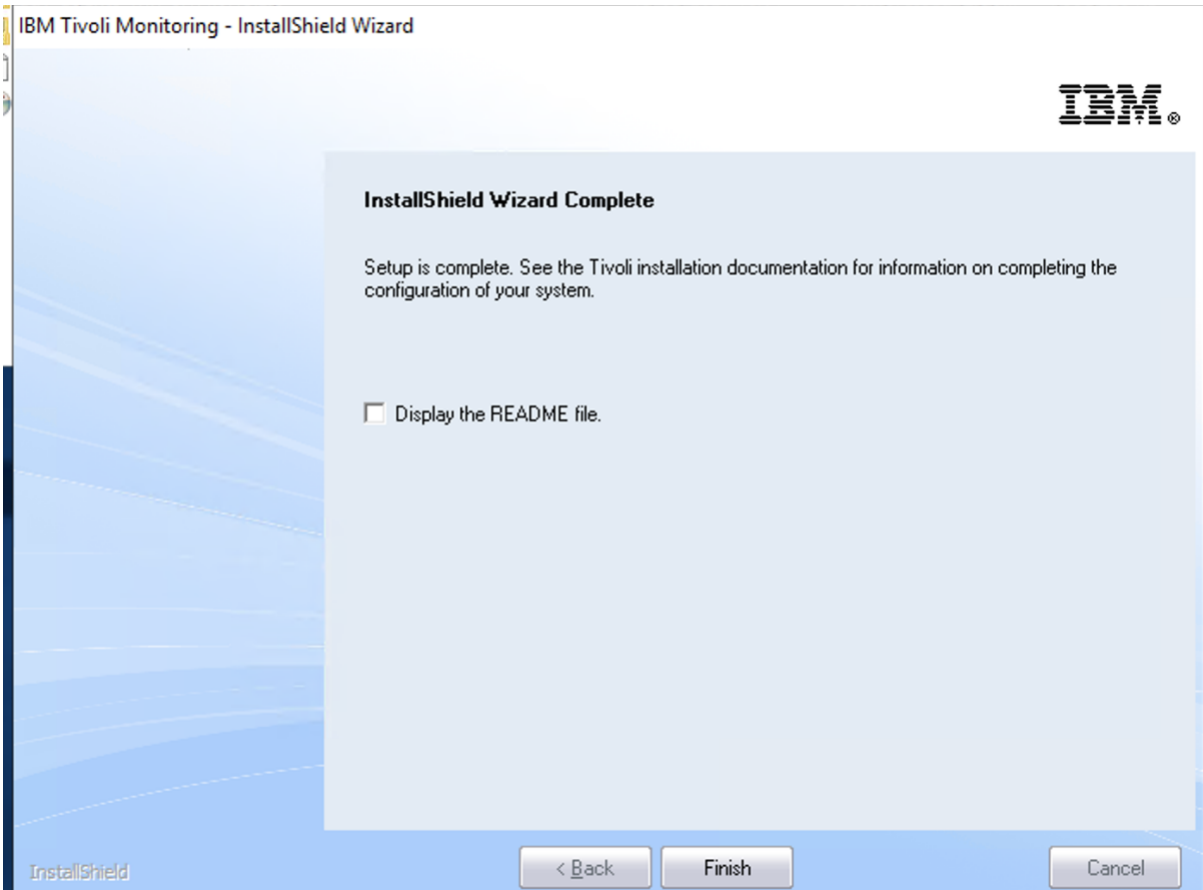

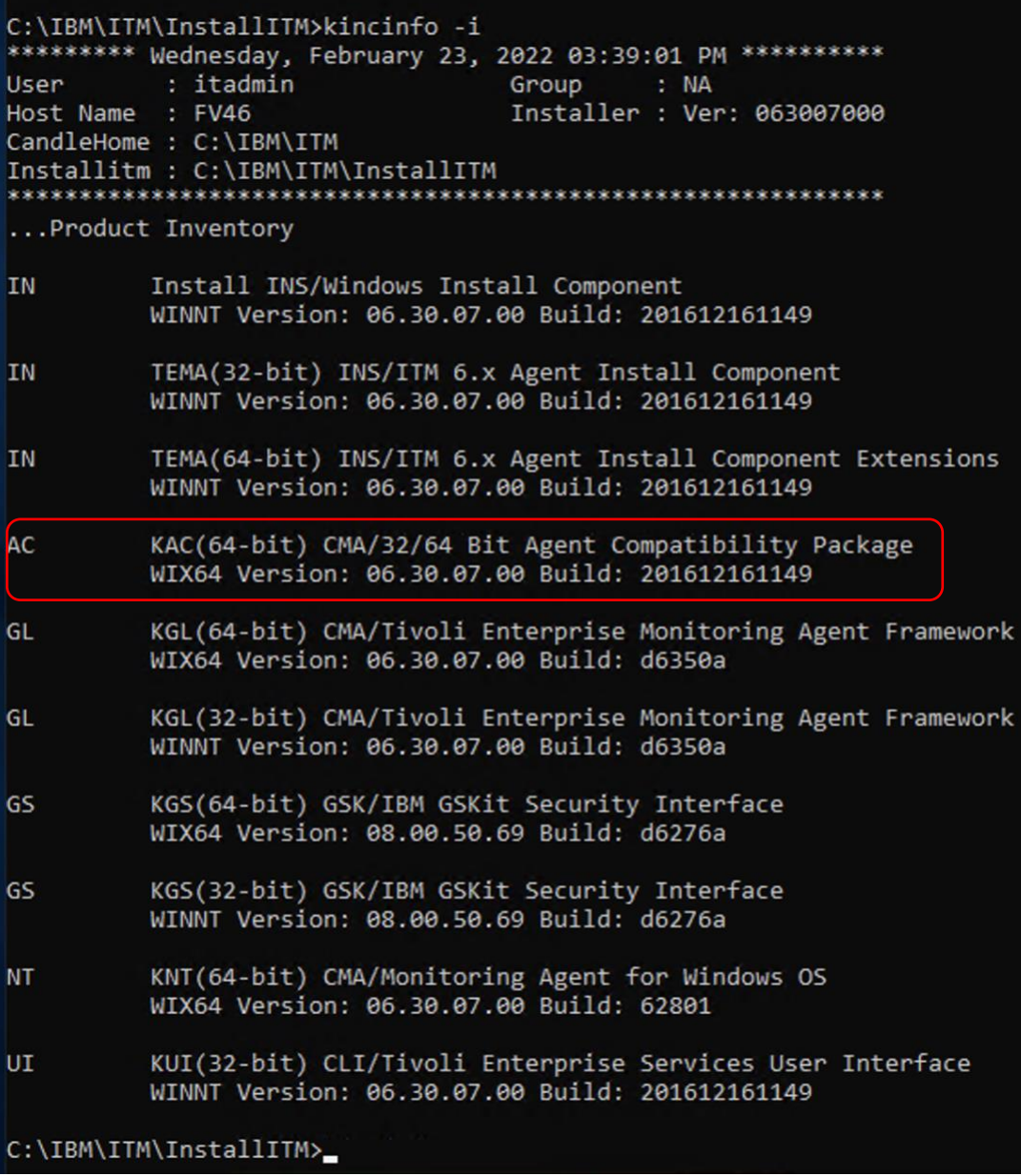

Then I launched again **Install WRT t5 7.4.0.1** 

ITCAM for Transactions - Response Time Agents - InstallShield Wizard

**Select Features** 

سيطع

Select the features setup will install.

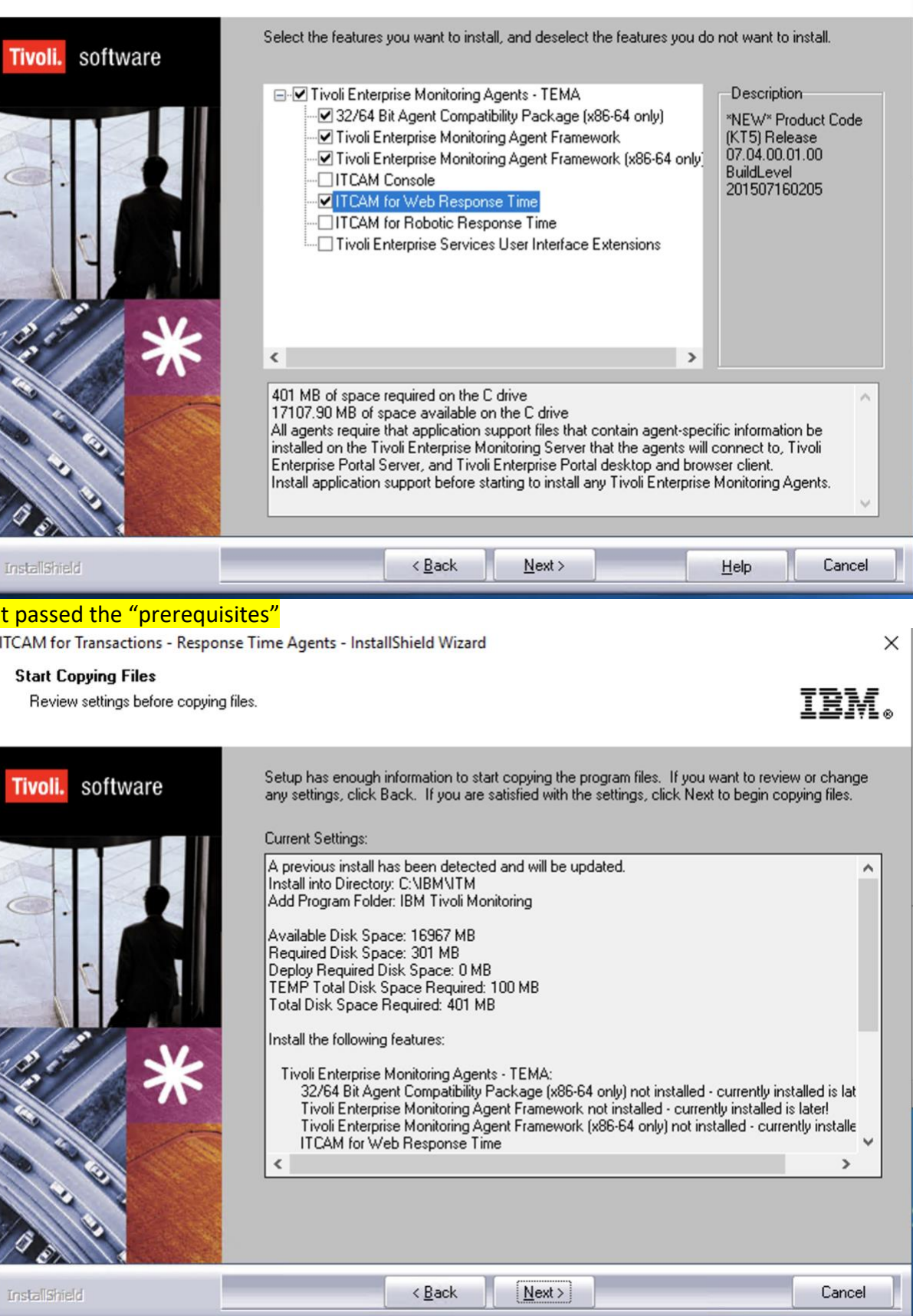

 $\times$ 

IBM.

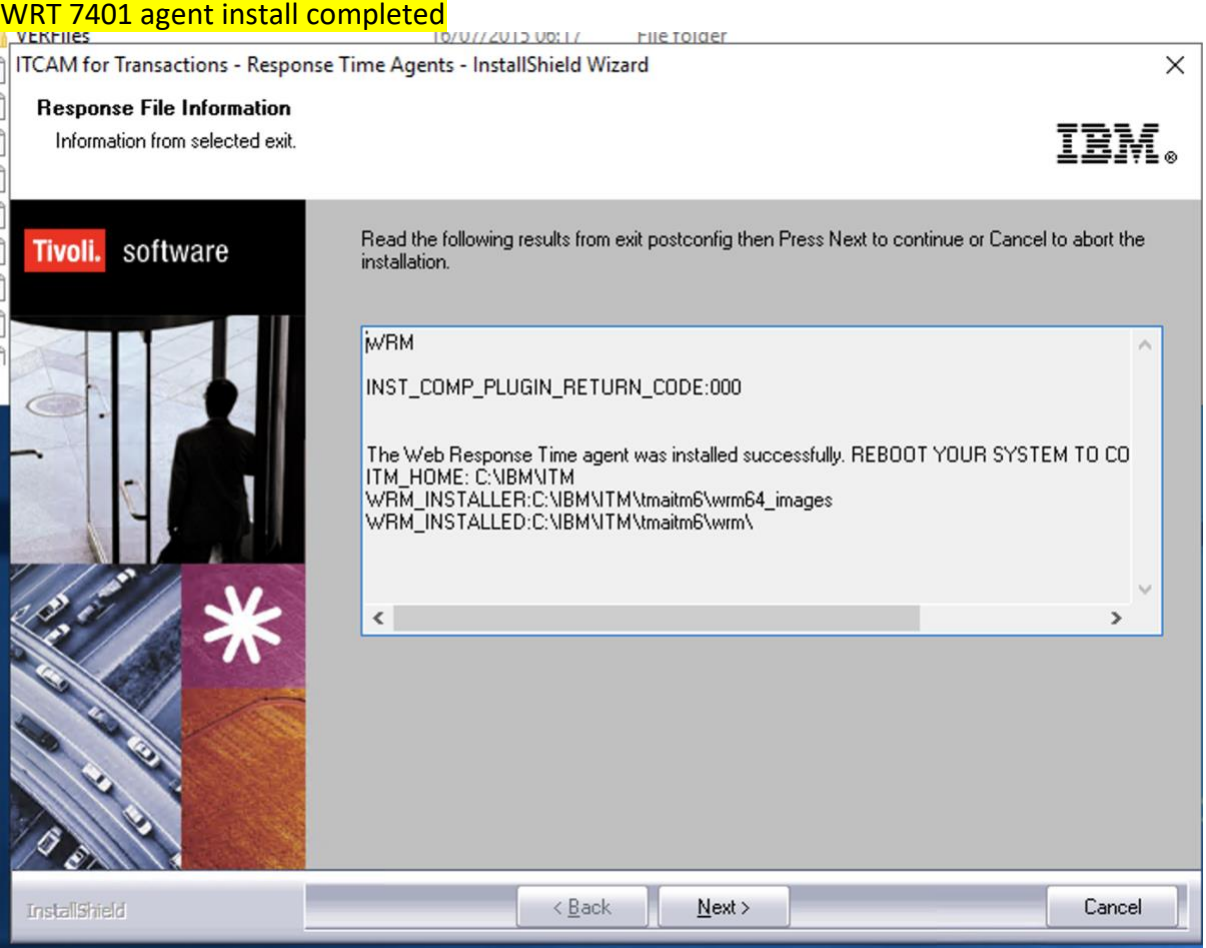

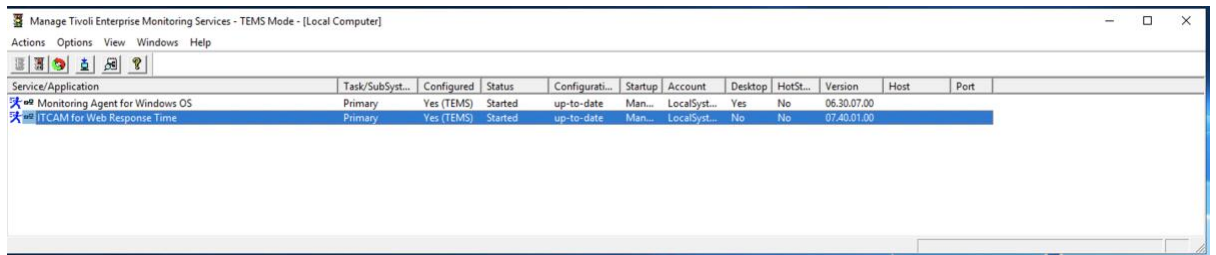

# **WRT agent visible in TEP client GUI:**<br>| @

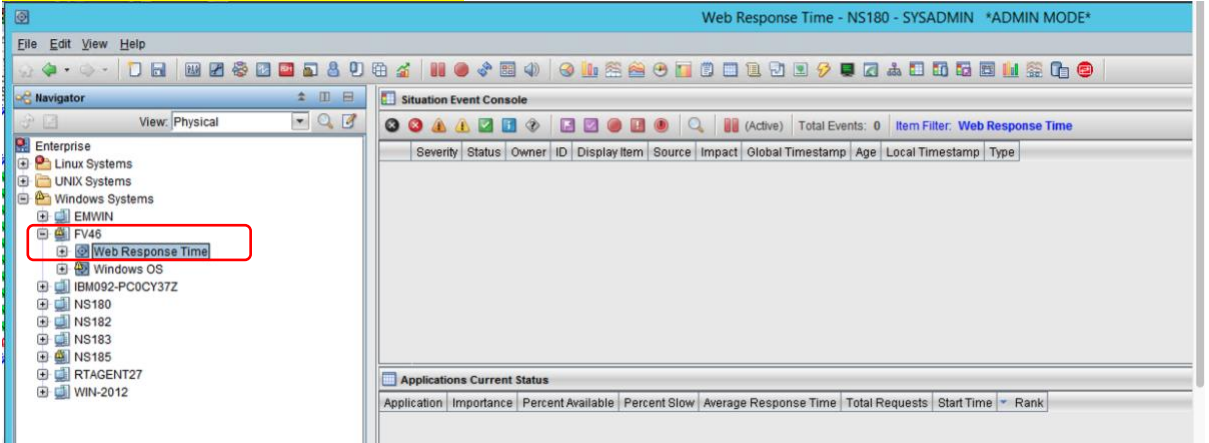

# Rebooted the system after the installation was fully completed.

# C) Upgrade WRT t5 to 7.4.0.2

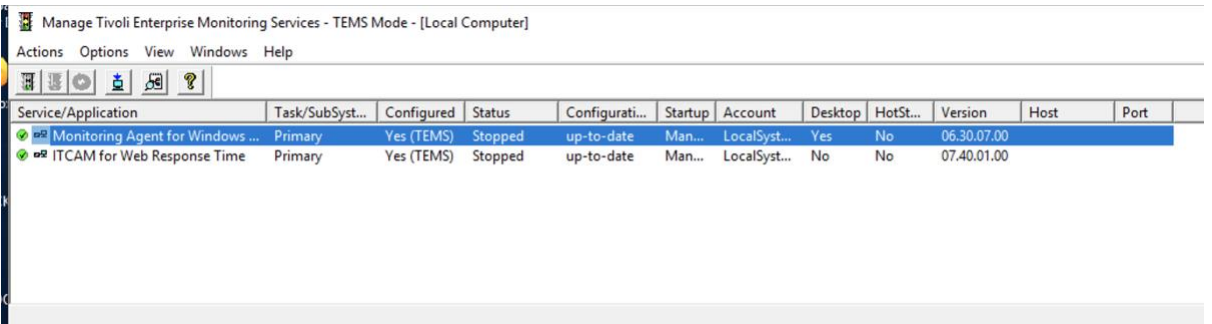

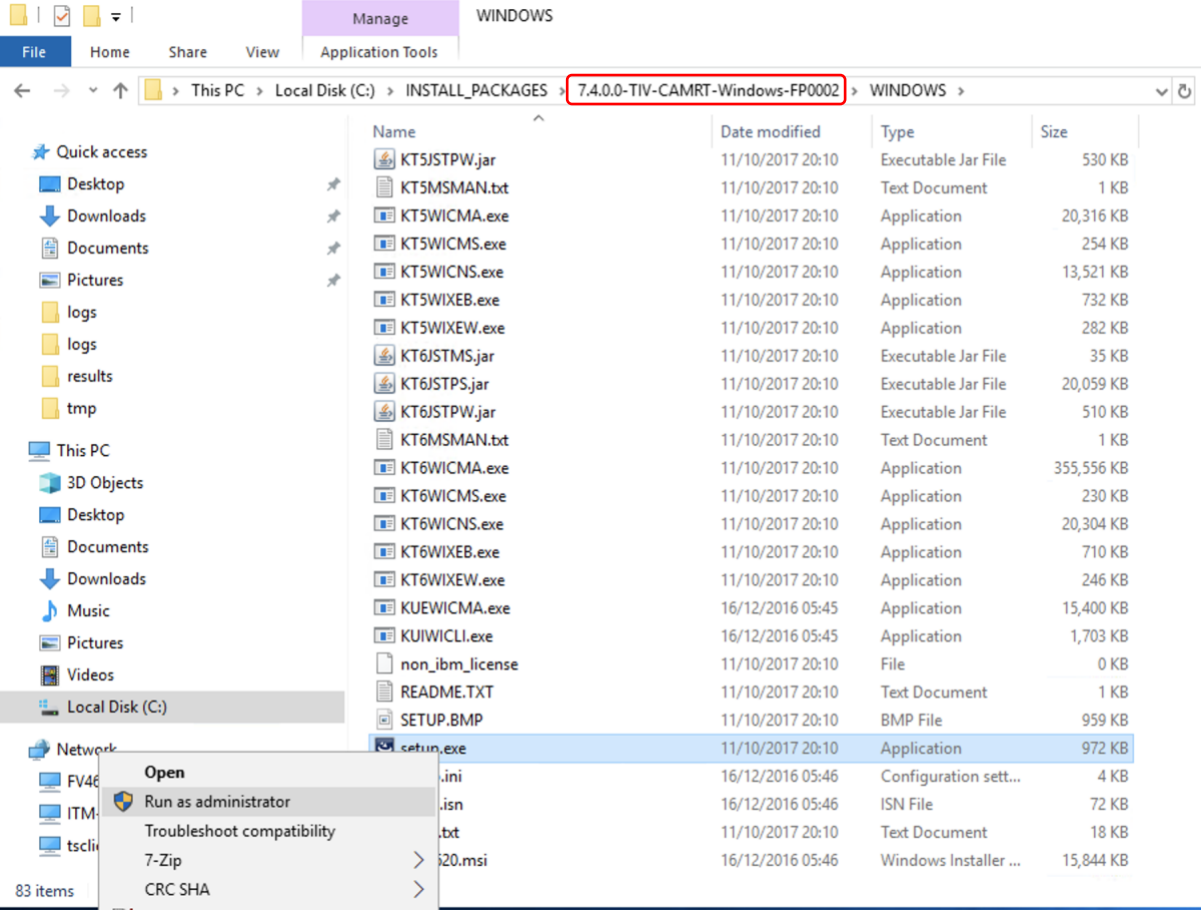

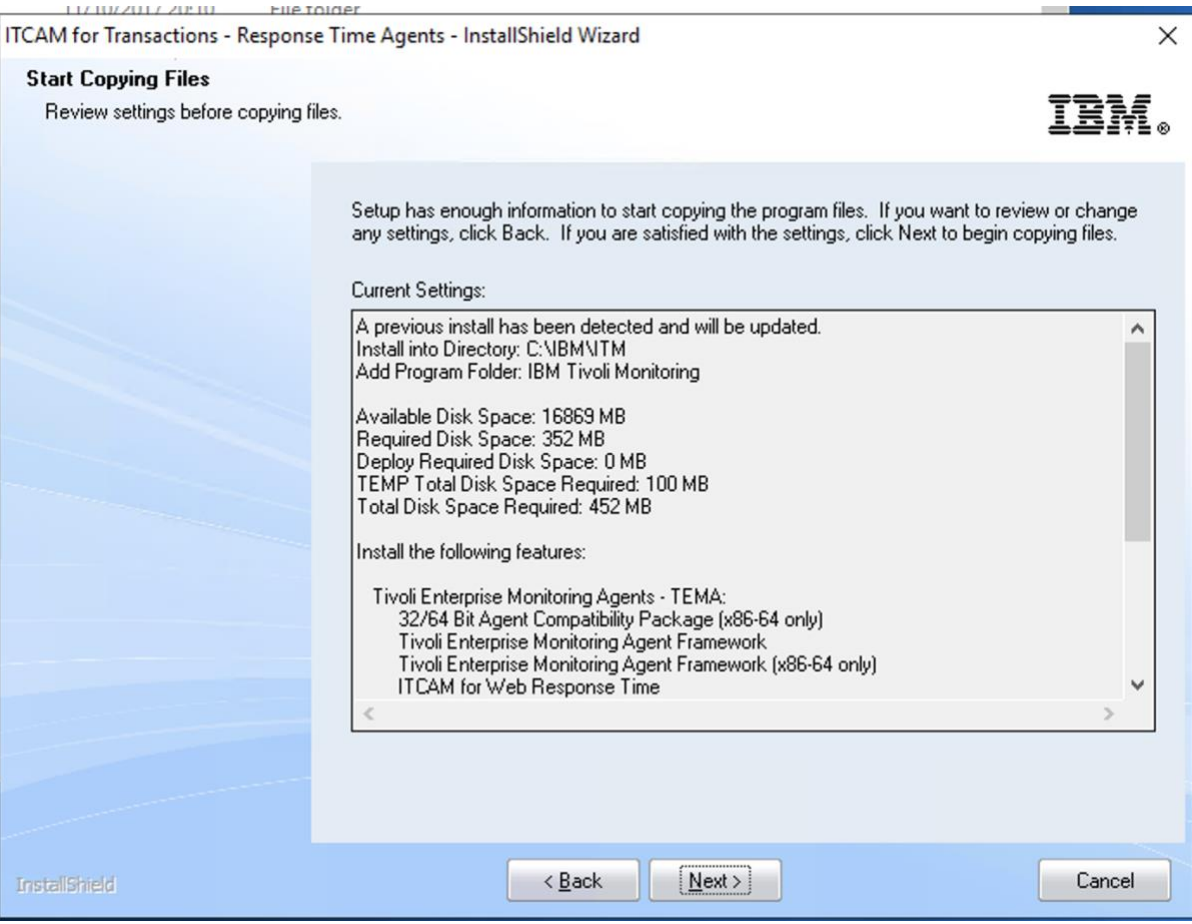

# Results, once the upgrade is completed:

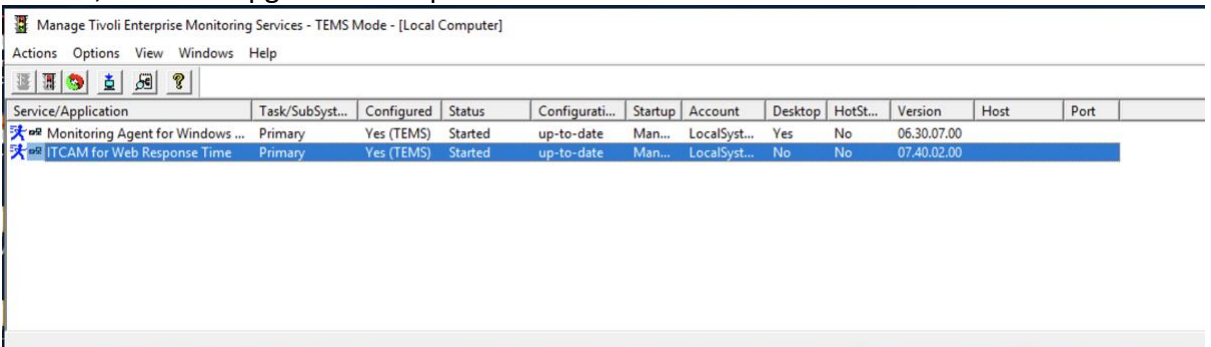

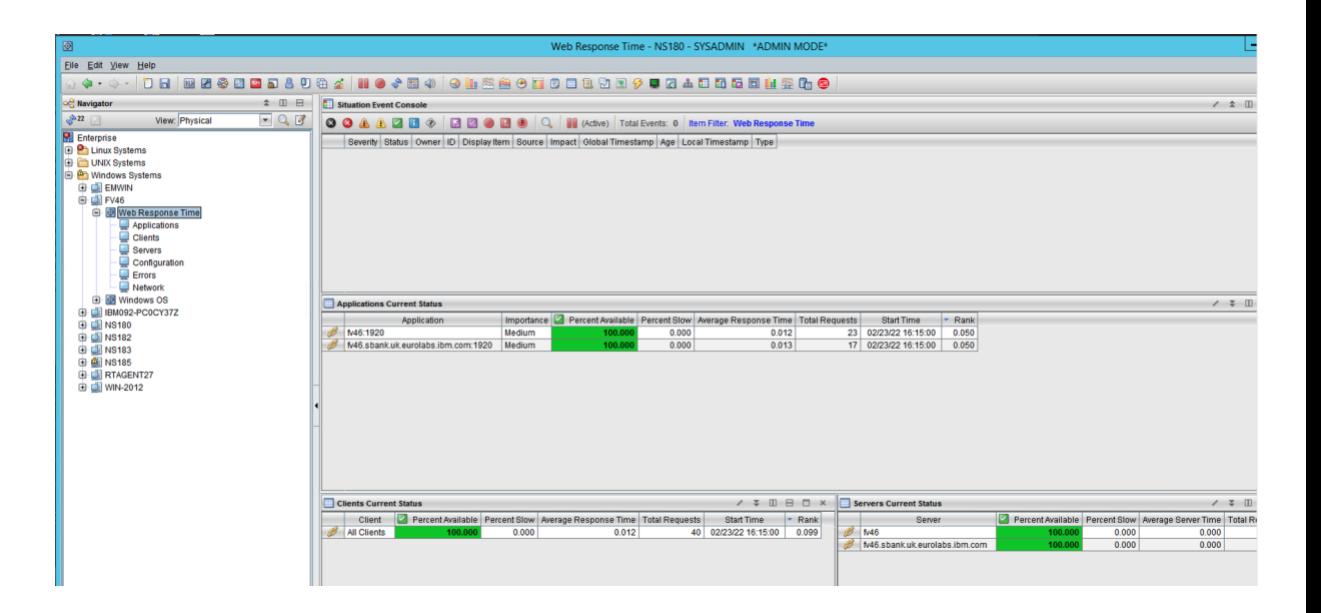

# D) Upgrade WRT t5 to 7.4.0.2.14

#### I stopped the WRT agent, then upgraded it to 7.4.0.2 IF14

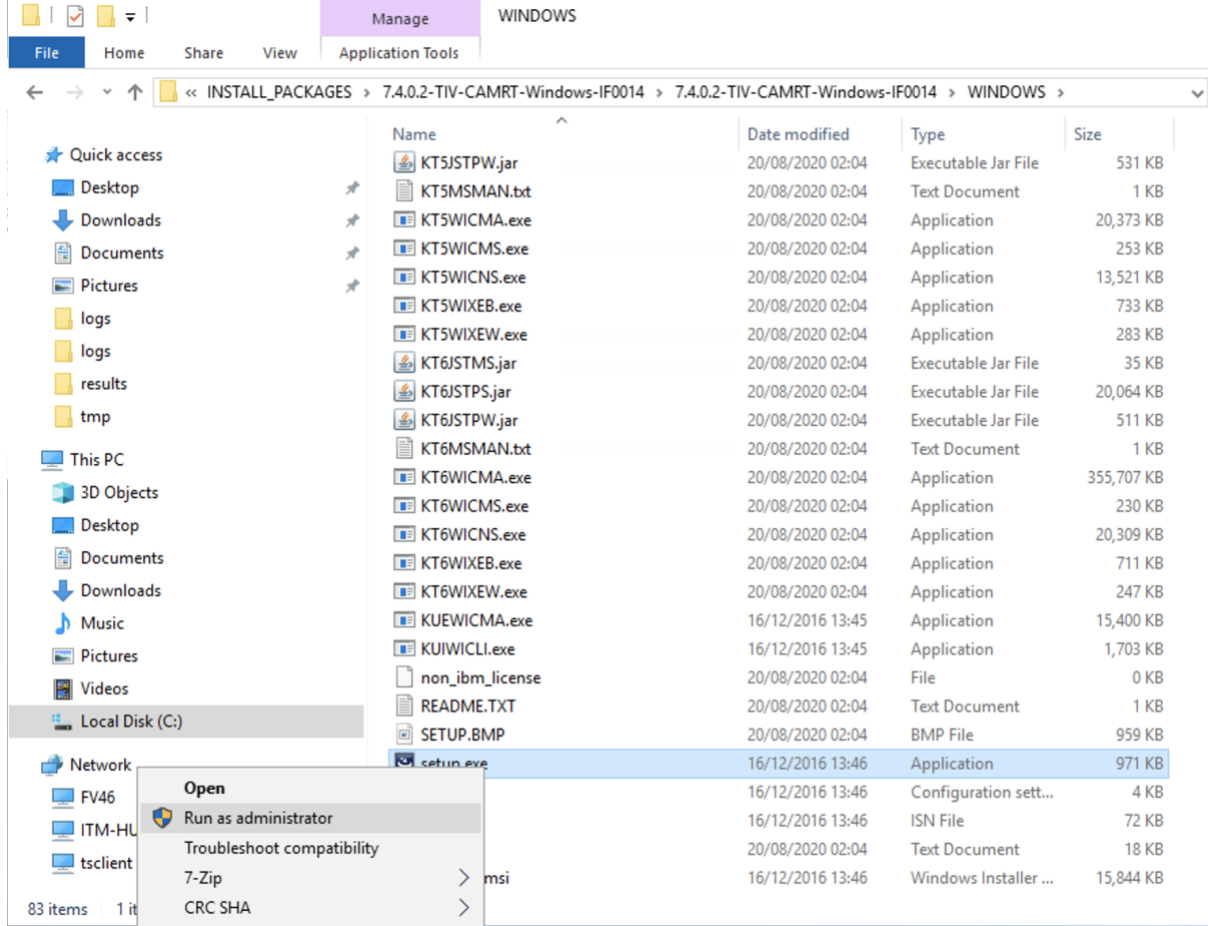

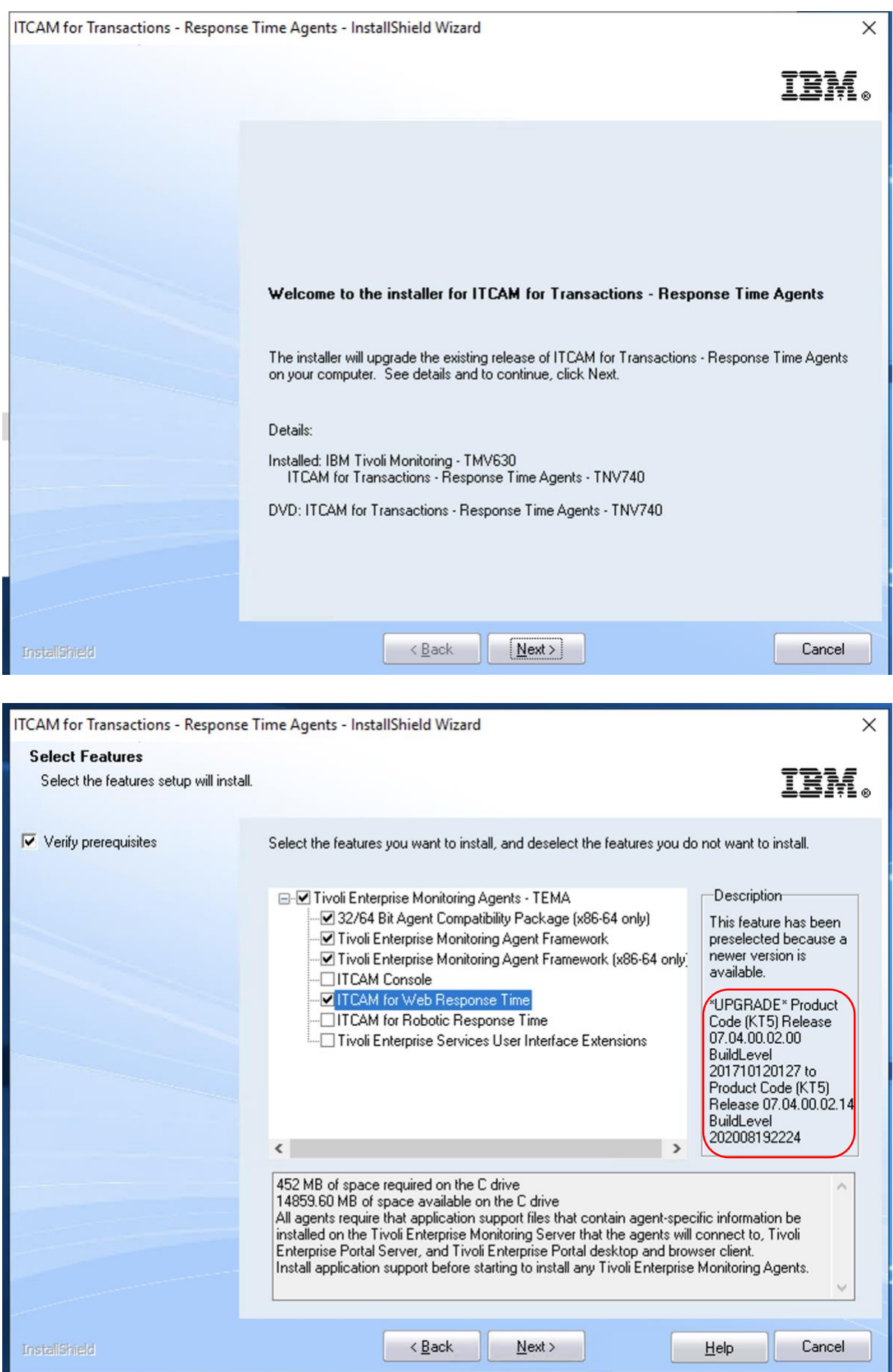

#### Upgrade completed

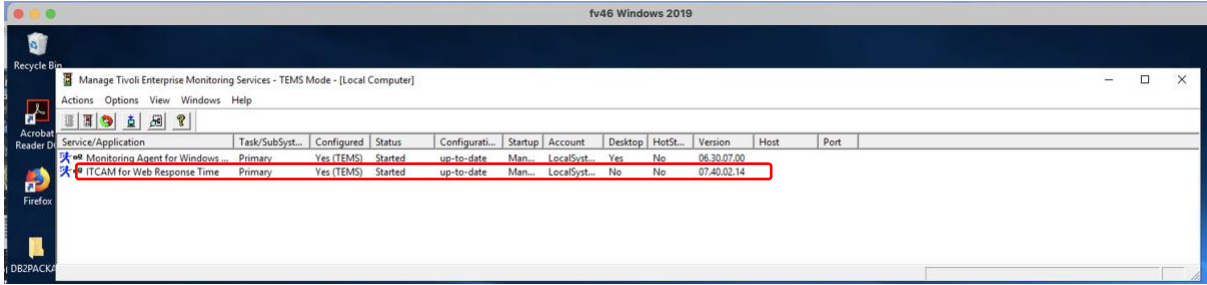

#### E) Installation of Robotic Response Time t6 agent **over ITM v6 NT agent 6.3.0.7 SP2**

[https://www.ibm.com/support/pages/ibm-tivoli-monitoring-630-fix-pack-7-service-pack-2-](https://www.ibm.com/support/pages/ibm-tivoli-monitoring-630-fix-pack-7-service-pack-2-6307-tiv-itm-sp0002-readme) [6307-tiv-itm-sp0002-readme](https://www.ibm.com/support/pages/ibm-tivoli-monitoring-630-fix-pack-7-service-pack-2-6307-tiv-itm-sp0002-readme)

**NT** Monitoring Agent for Windows OS (**06.30.07.03**)

#### Upgraded NT agent to 6.3.0.7 SP2

Doc (sp2 readme) says as below; but could not find 'sppatch.exe', so I used setup.exe instead….

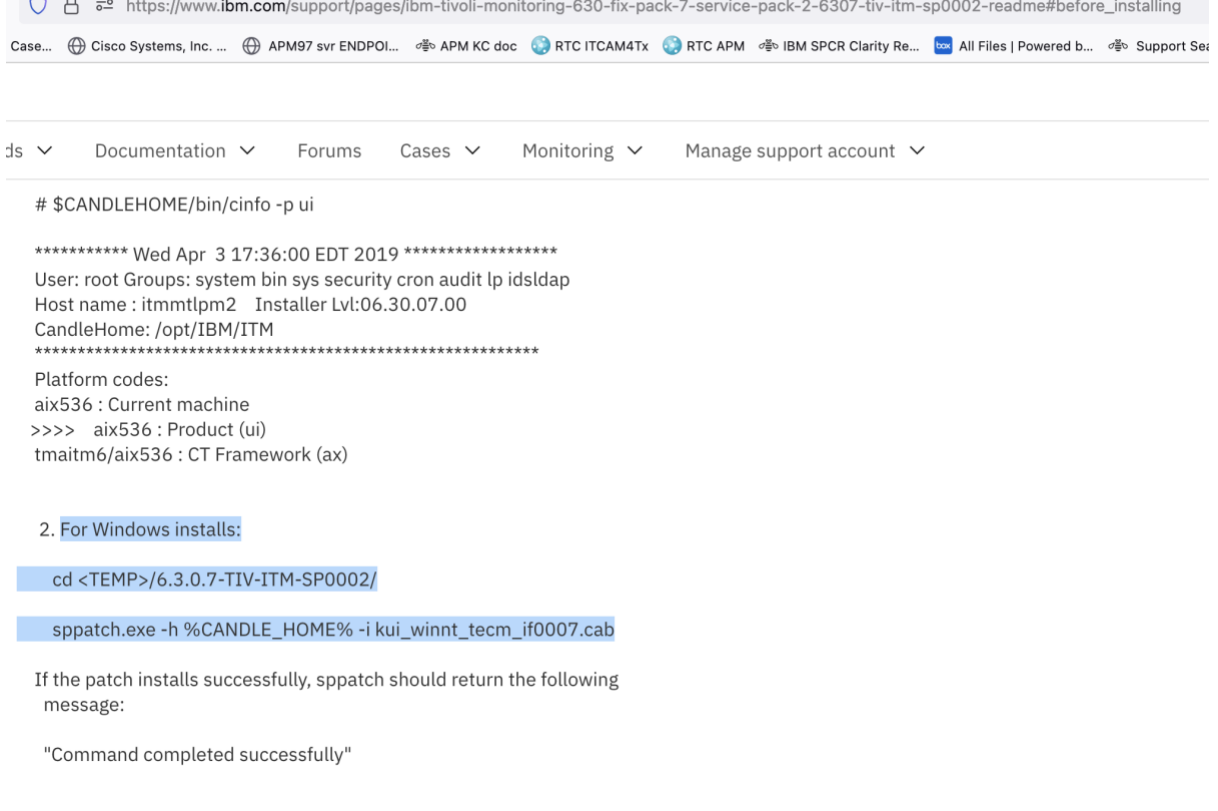

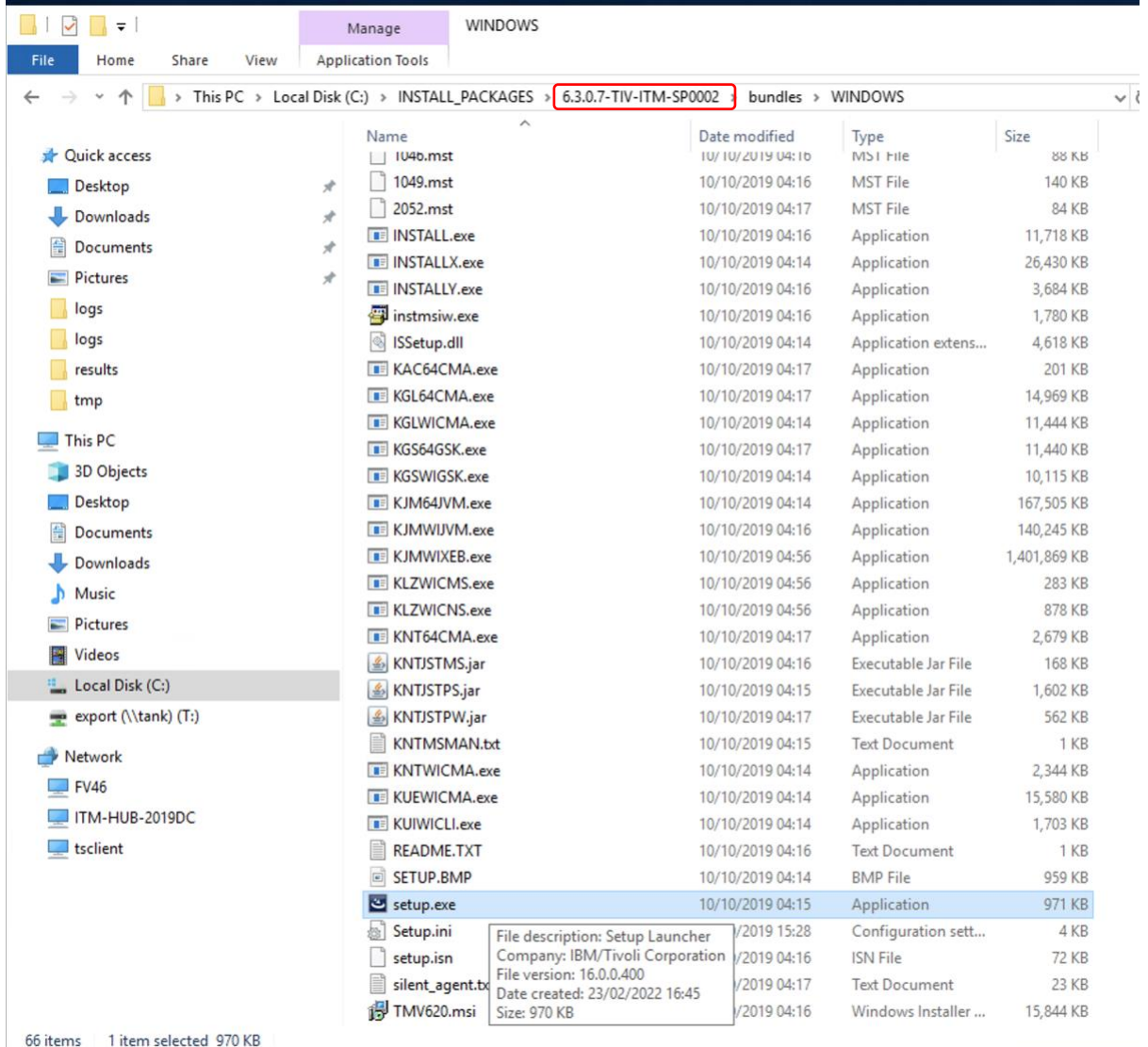

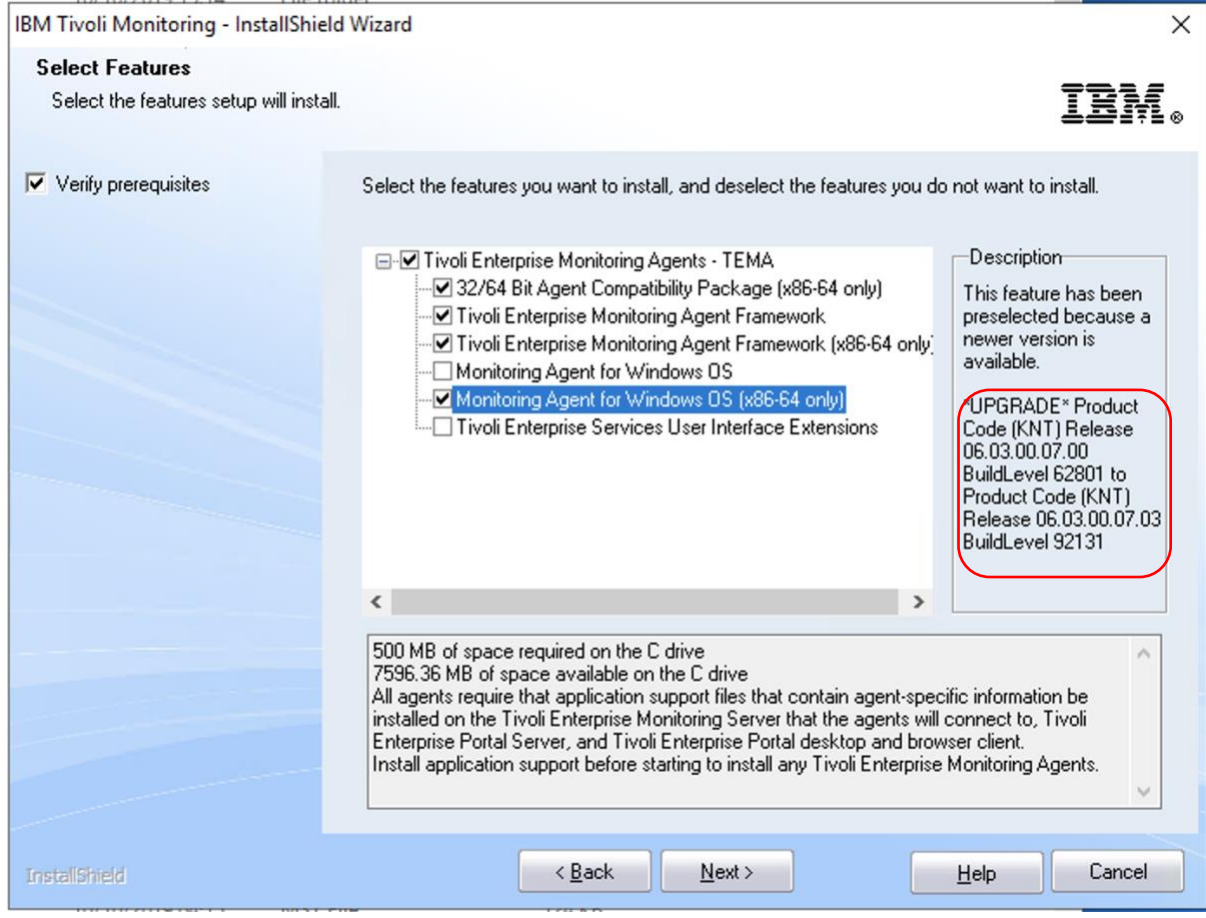

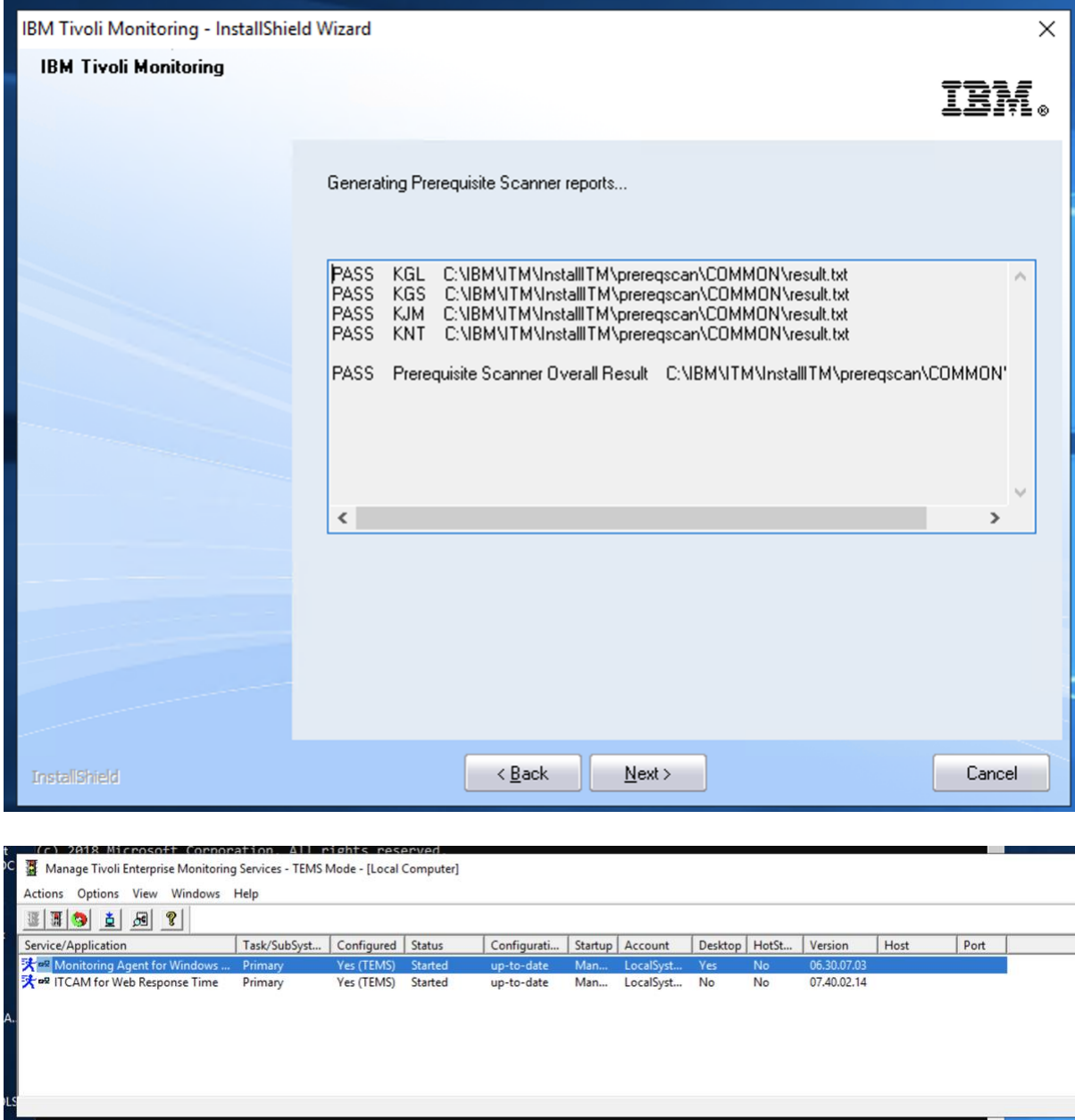

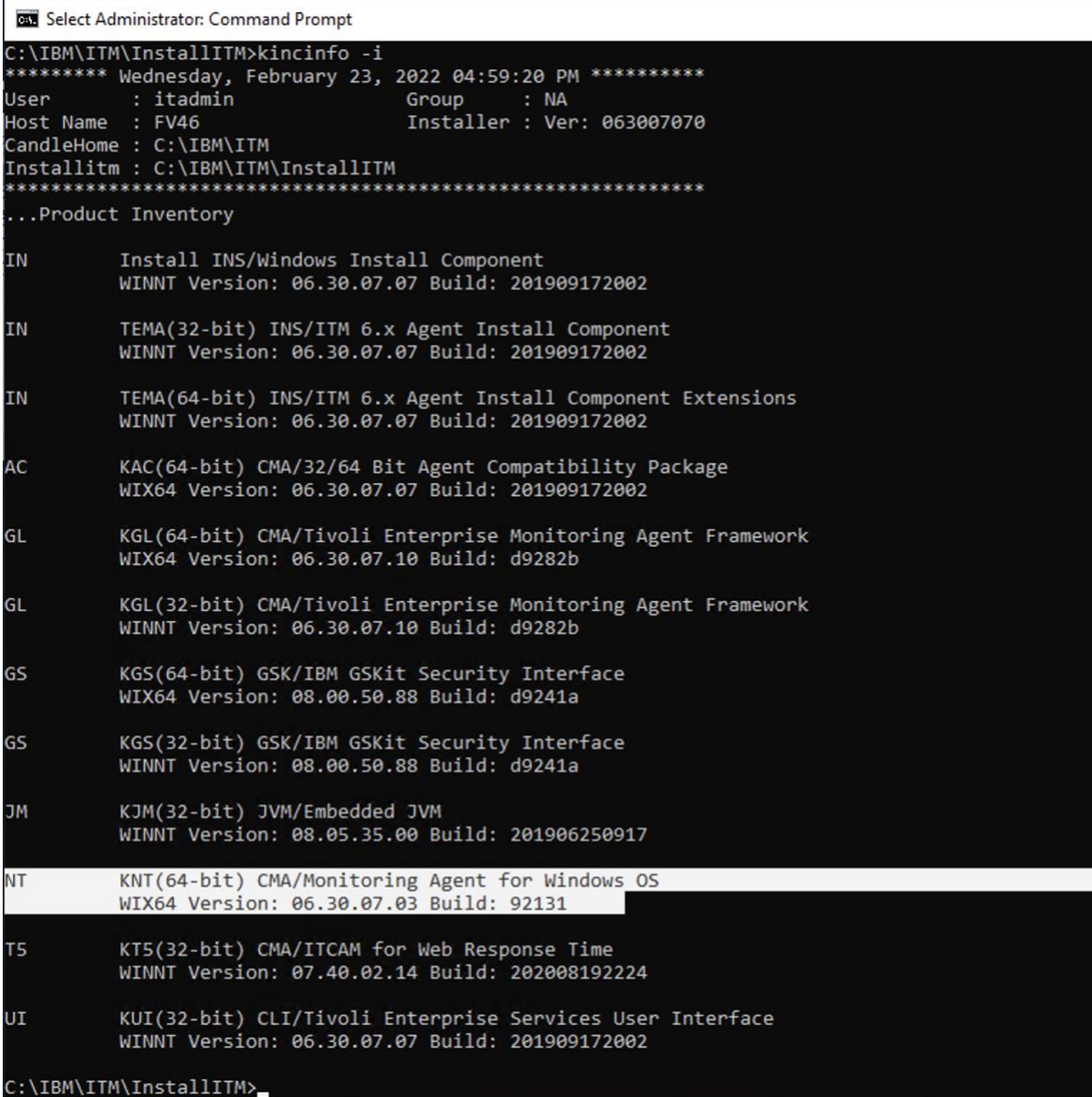

Installed RRT t6 agent v7.4.0.1:

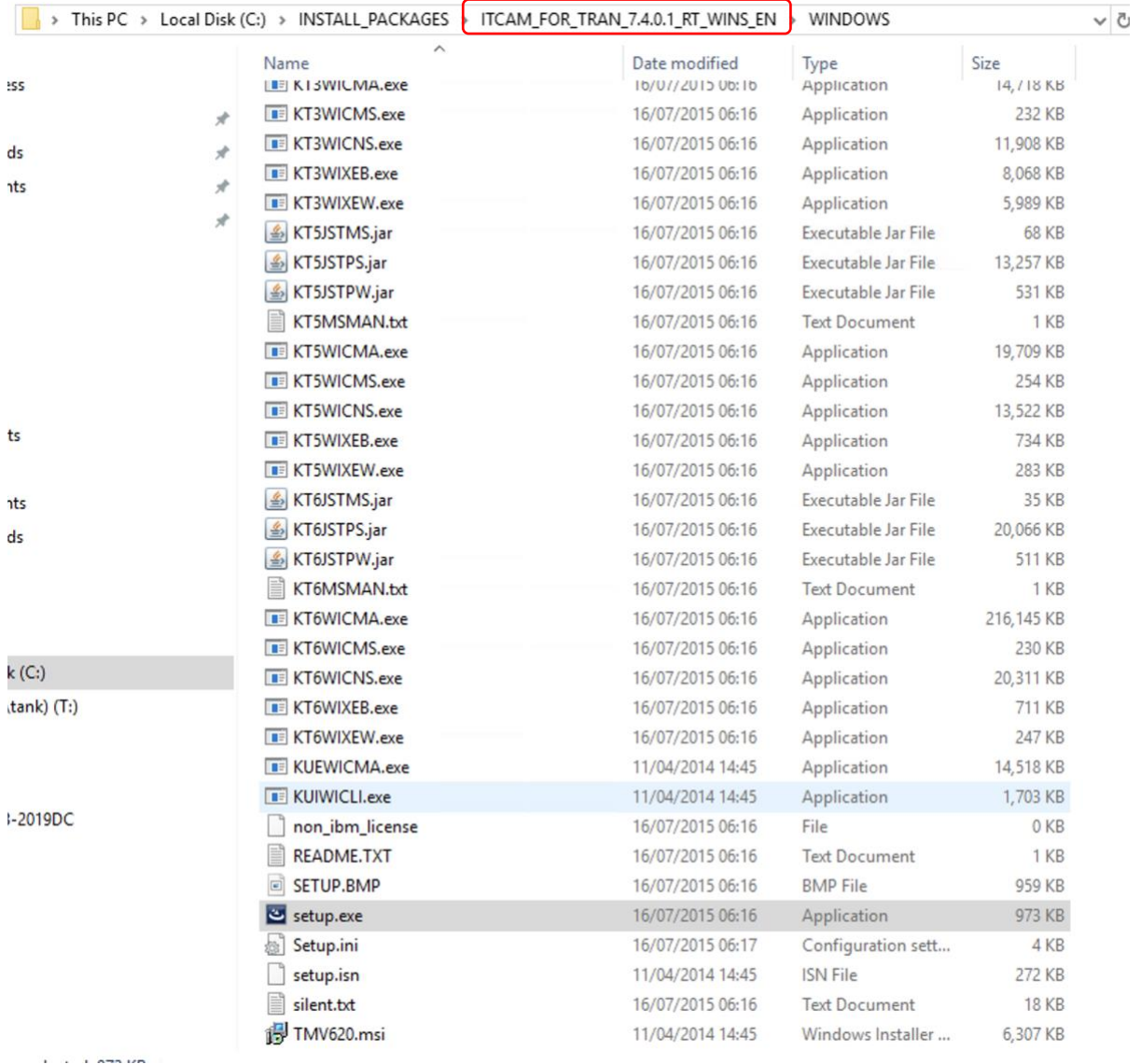

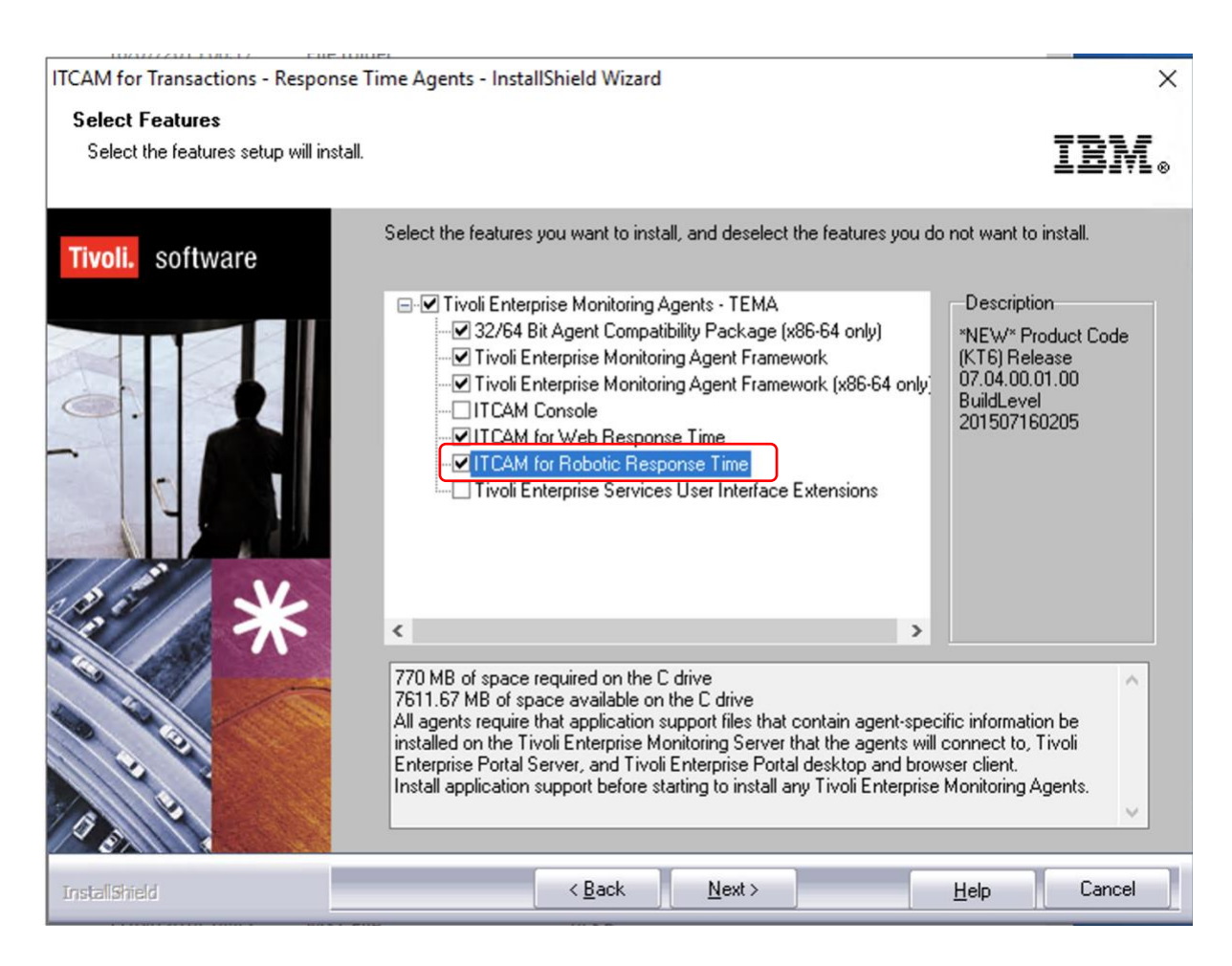

#### T6 agent started:

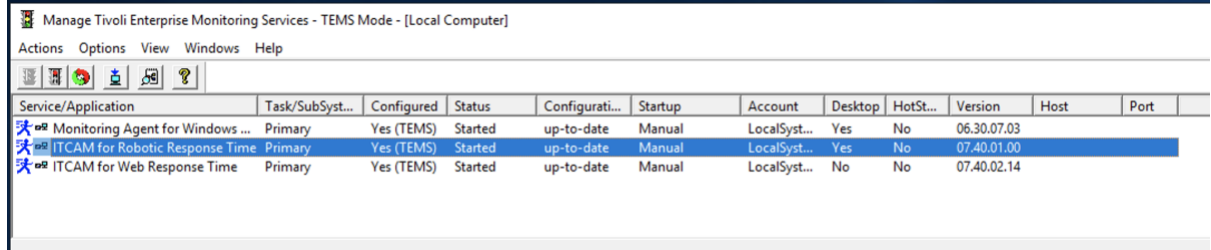

Upgraded RRT t6 agent to v7.4.0.2:

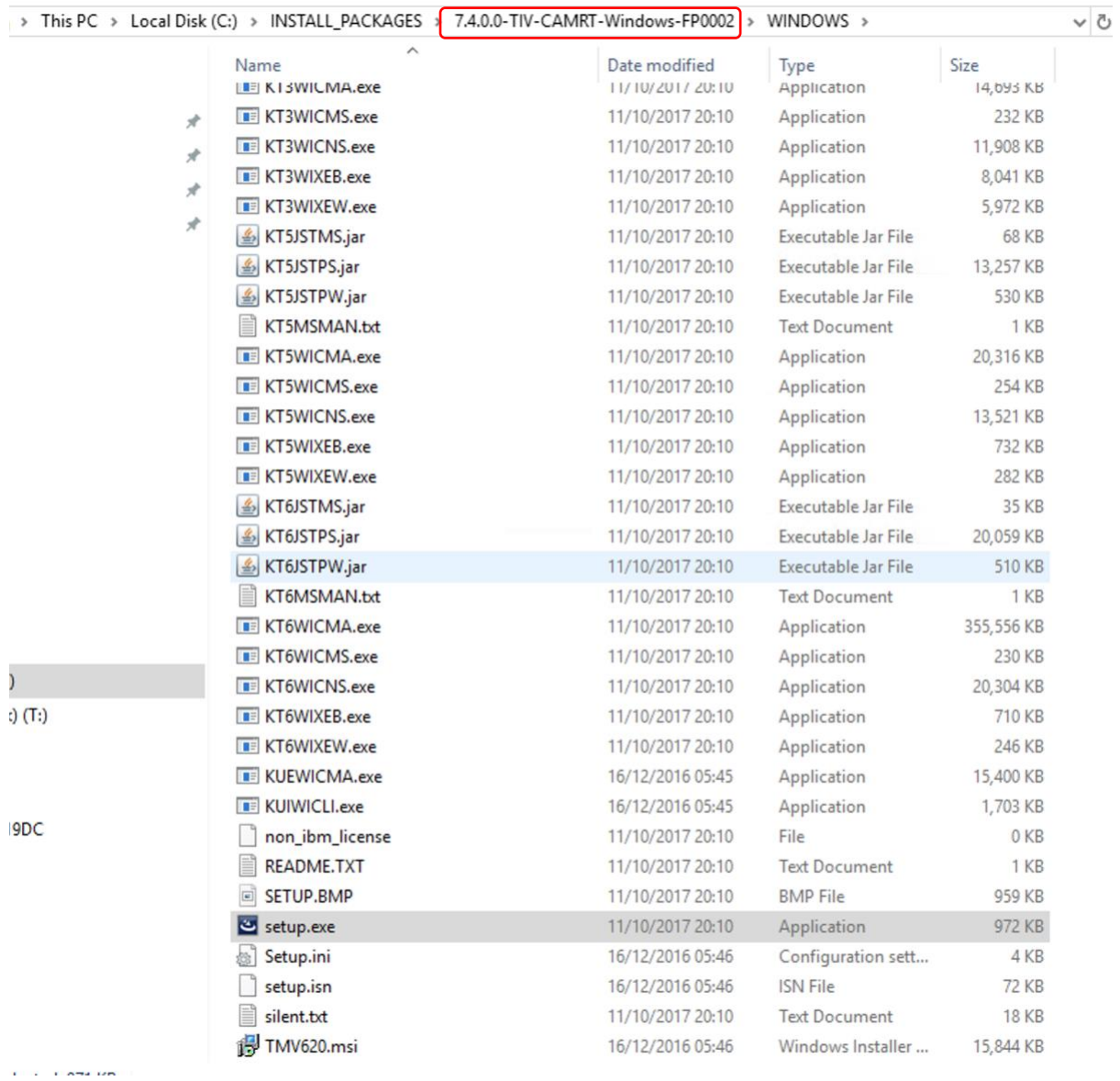

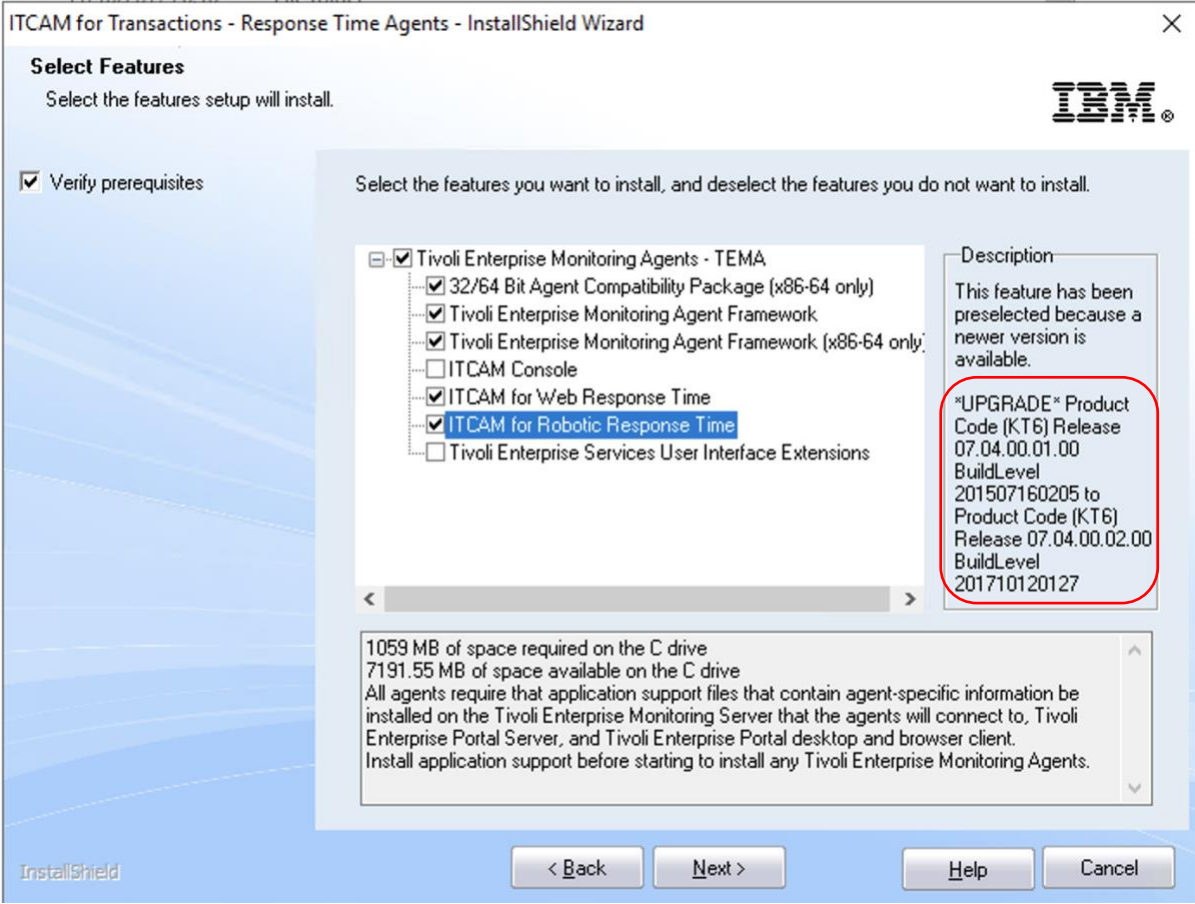

# T6 agent started:

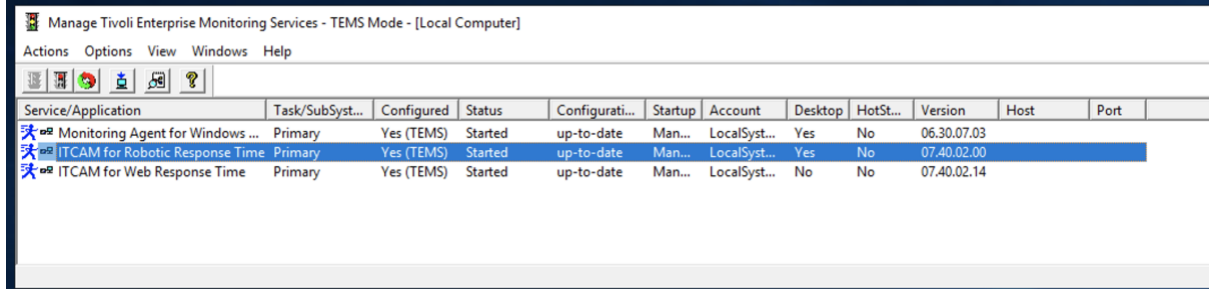

Upgraded RRT t6 agent to v7.4.0.2.14:

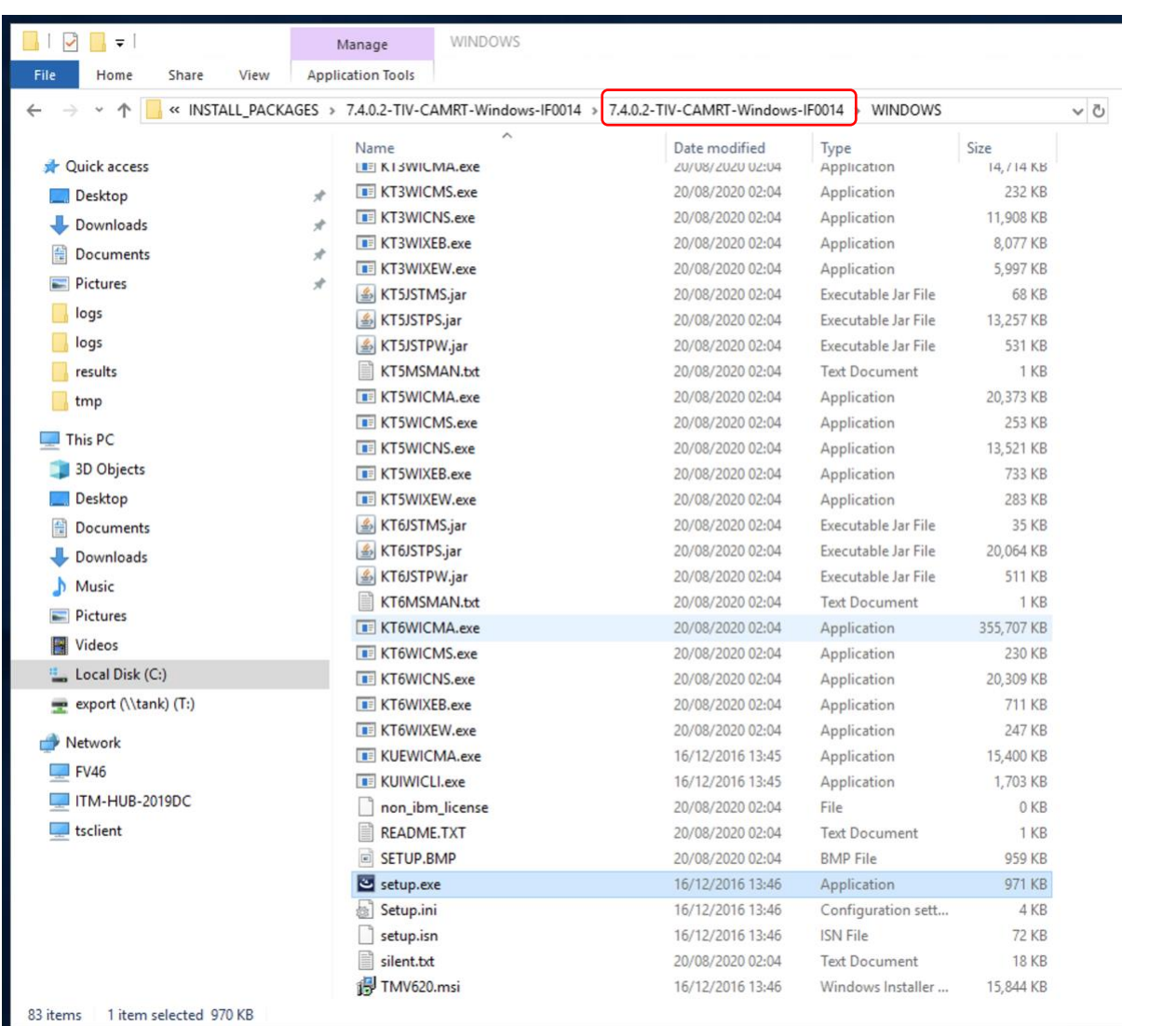

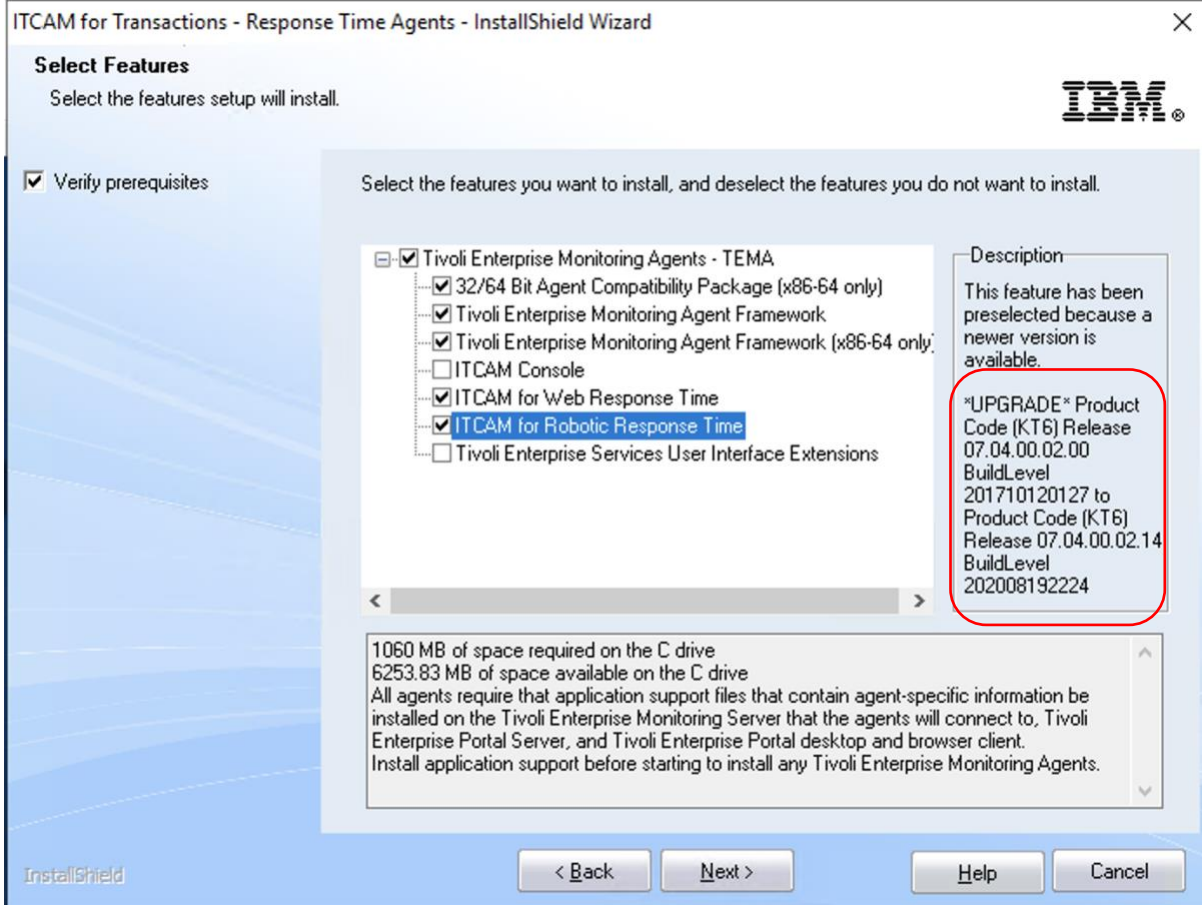

RRT T6 agent started:<br>■ Manage Tivoli Enterprise Monitoring Services - TEMS Mode - [Local Computer]

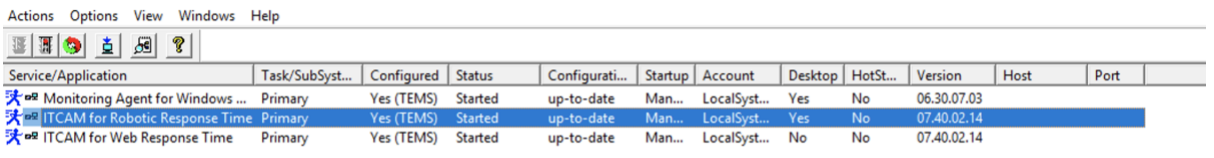

#### Rebooted the machine

### All 3 agents started:

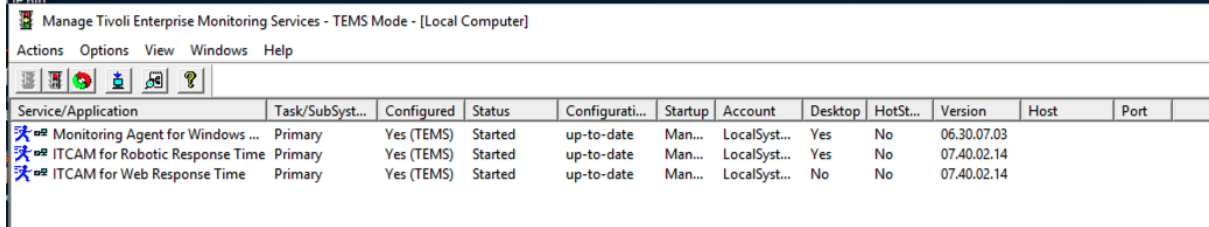